## **HELPFUL RESOURCES—SCIENCE** (Using Unit 7 Lesson 1 as an EXAMPLE)

\*\*The resources in this document are NOT mandatory but can be very helpful in assisting parents and students with their distance learning.\*\*

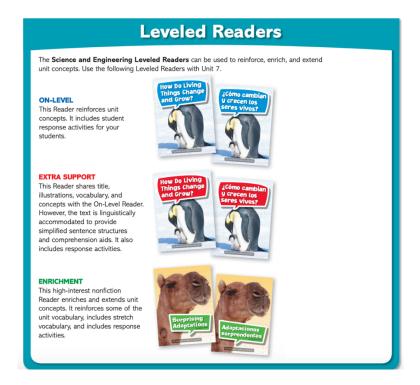

An excellent resource to access are the LEVELED READERS. **BLUE** leveled readers are for more support on-level. **RED** leveled readers are for your children who need extra support. And **GREEN** leveled readers are for an extra challenge/enrichment. Let's find out how to access these!

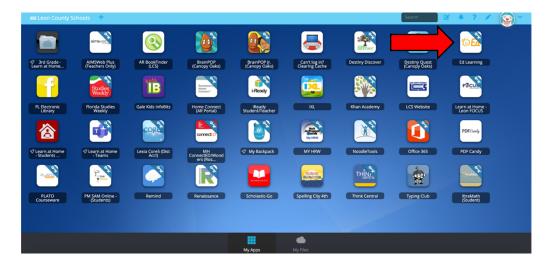

Head back to ClassLink and click on the "Ed Learning" icon.

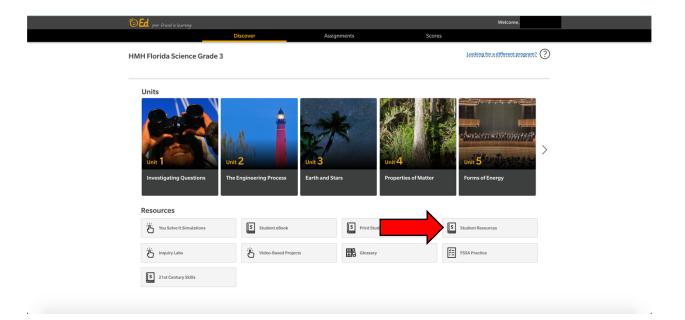

Click on **"Student Resources"**. This is <u>JUST like how you get to your Student View of Digital Lessons.</u>

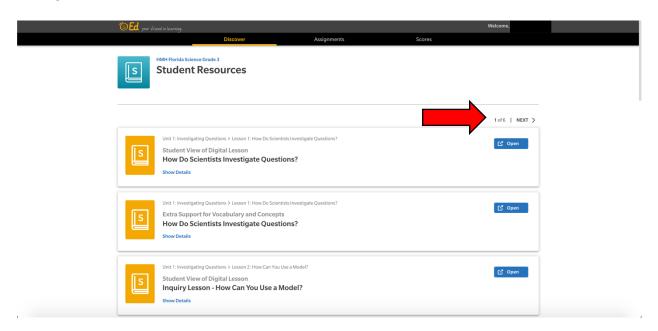

Click on the "Next" arrow until you get to page 4.

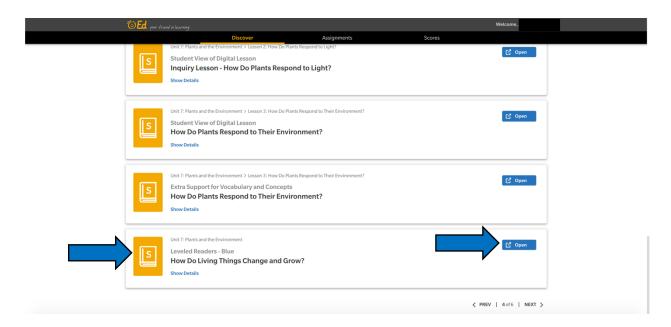

**Scroll all the way down** to the bottom of the page until you find **UNIT 7 Plants** and the Environment Leveled Readers—BLUE. This is the extra support for on level. These leveled readers are not specific for each individual lesson, rather they give support for the entire unit. Let's click on the BLUE leveled reader (titled "How Do Living Things Change and Grow?").

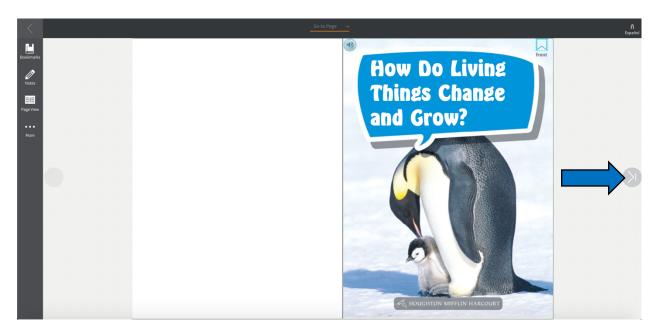

Using the arrows to navigate, students can read through the level reader to gain more knowledge and a better understanding of the topics for unit 7. **If this one** is too difficult or too easy, let's find the other leveled readers.

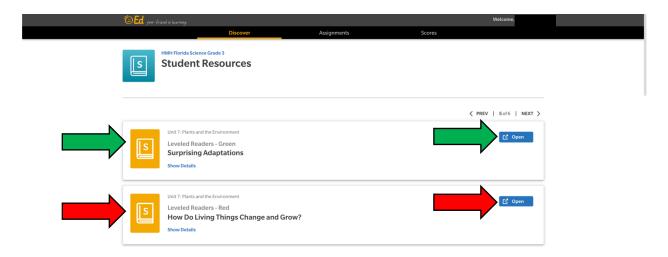

Head back to Student Resources and click the next arrow to get to page 5. There you will find the GREEN and RED leveled readers. Remember, GREEN (titled "Surprising Adaptations") is for an extra challenge/enrichment and RED (titled "How Do Living Things Change and Grow?") is for extra support for your children who are struggling with the concepts. You can read these with your children as needed.

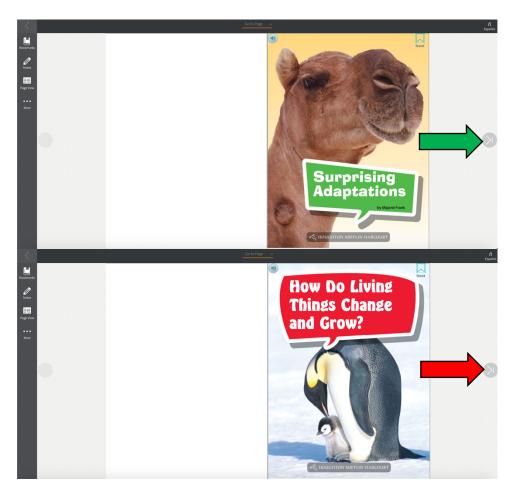

Here is what the leveled readers for **GREEN** and **RED** look like. Once again, Using the arrows to navigate, students can read through the level reader to gain more knowledge and a better understanding of the topics for unit 7.

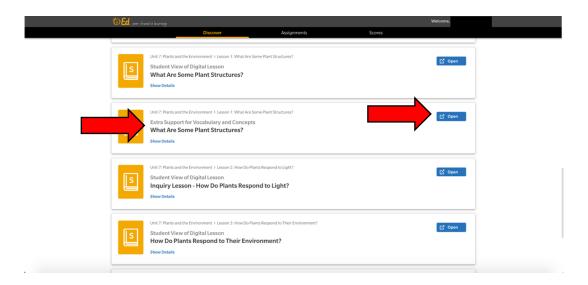

Heading back to Student Resources, on **page 4** you will also find **"Extra Support for Vocabulary and Concepts"**. You can find this document for each lesson. Let's look at Unit 7 Lesson 1 **"What Are Some Plant Structures?"** as our example.

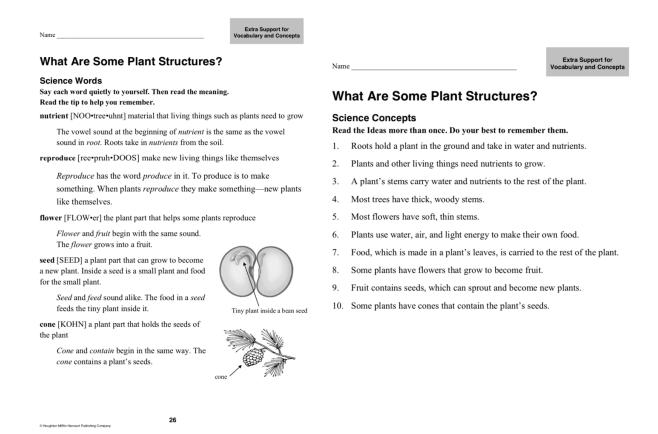

After clicking "open", this document will pull up. This is extra support for the concepts and vocabulary presented in the Student View of Digital Lesson and will help students with their Sum It Up and Brain Check classwork activities!